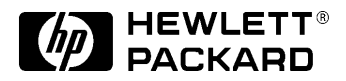

# **Familiarization Guide**

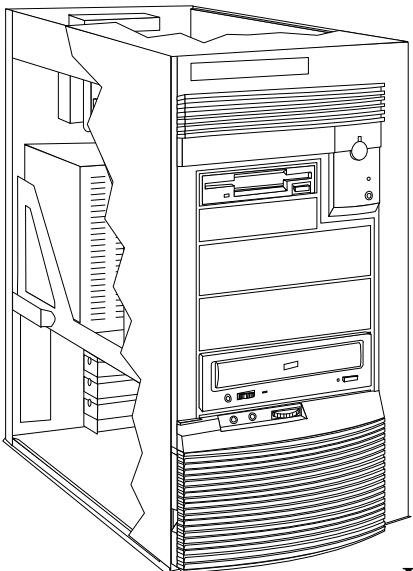

### **HP Vectra XW PC Workstation Family**

**HP Vectra XW**

This guide is for experienced technicians who have already completed the HP Vectra computer family training course. In particular, it assumes that the reader is already familiar with the *HP Vectra XU 6/xxx PC*, upon which the *HP Vectra XW PC Workstations* are based.

This document serves as a self-paced training guide, designed to train you for repair of the computer, and only contains repair-specific information. For information on the installation of accessories, see the *User's Guide* and the online documents that are supplied with the computer.

#### Notice

The information contained in this document is subject to change without notice.

#### **Hewlett-Packard makes no warranty of any kind with regard to this material, including, but not limited to, the implied warranties of merchantability and fitness for a particular purpose.**

Hewlett-Packard shall not be liable for errors contained herein or for incidental or consequential damages in connection with the furnishing, performance, or use of this material.

Hewlett-Packard assumes no responsibility for the use or reliability of its software on equipment that is not furnished by Hewlett-Packard.

This document contains proprietary information that is protected by copyright. All rights are reserved. No part of this document may be photocopied, reproduced, or translated to another language without the prior written consent of Hewlett-Packard Company.

Centronics® is a registered trademark of Centronics Data Computer Corporation. Microsoft®, Windows® and MS-DOS® are registered trademarks of the

Microsoft Corporation. Novell® and Netware® are registered trademarks of Novell Inc. Pentium<sup>TM</sup> is a trademark of Intel Corporation. SoundBlaster<sup>TM</sup> is a trademark of Creative Technology Limited.

Hewlett-Packard France Performance Desktop Computing Operation 38053 Grenoble Cedex 9 France

# New Features and Overview

The *HP Vectra XW PC Workstations* are based upon the *HP Vectra XU 6/ xxx PC*. The main new features are:

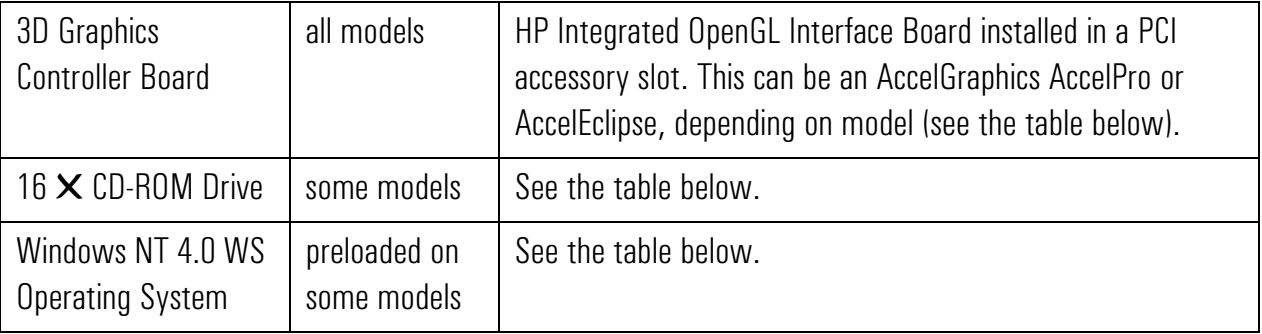

# Family Overview

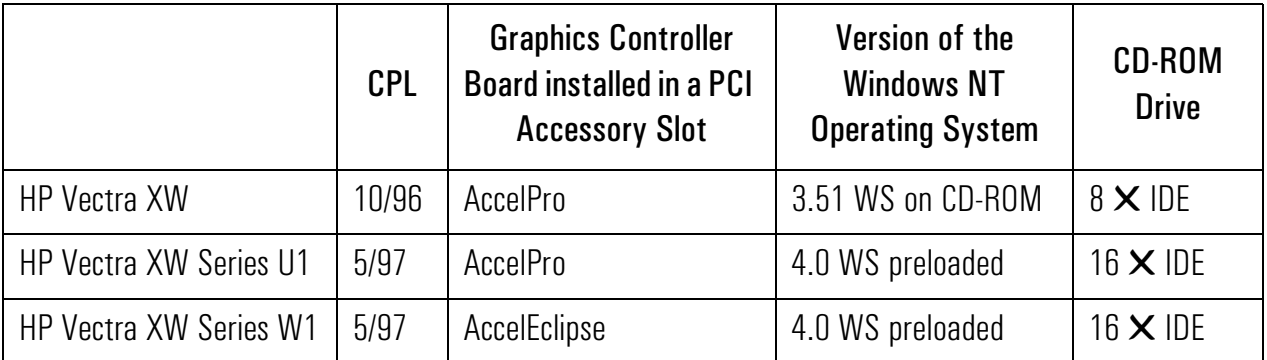

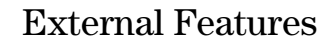

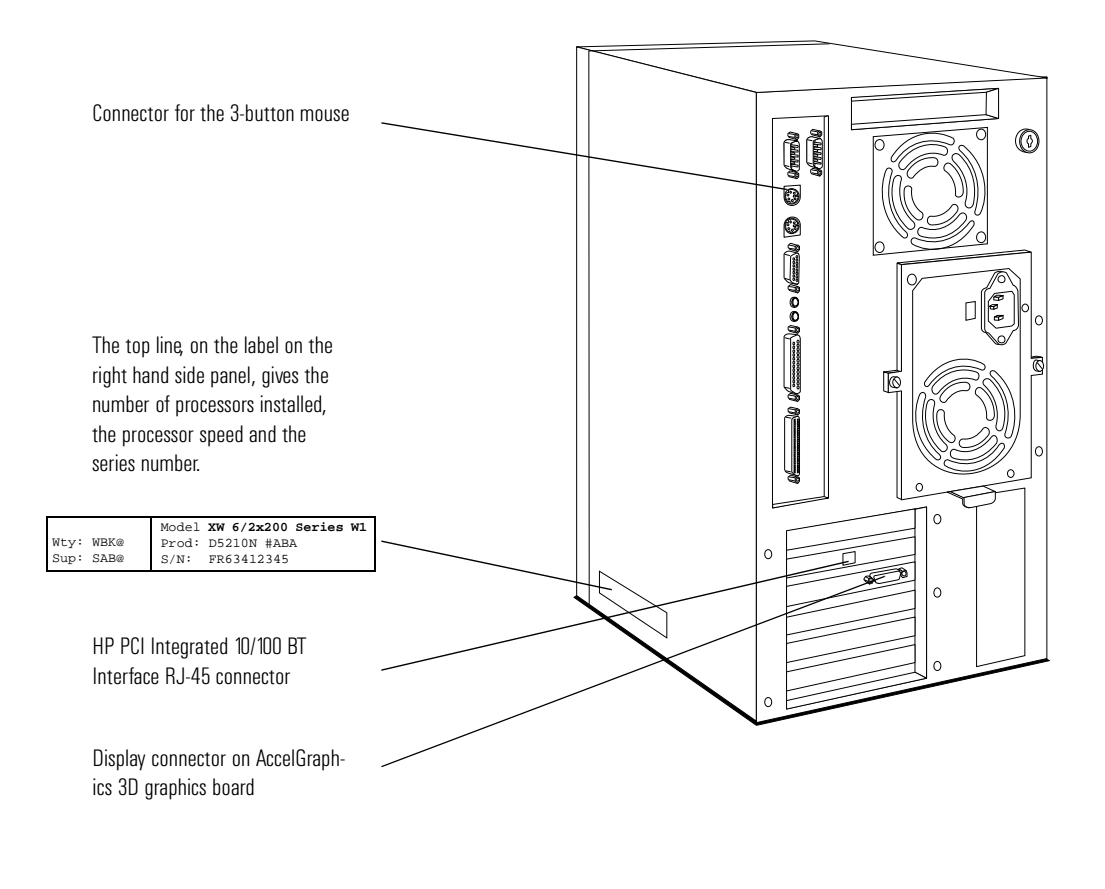

# System Board Connectors and Switches

The same system board is used on each member of the *HP Vectra XW PC Workstation* family as was used on the *HP Vectra XU 6/xxx PC*.

# HP Integrated OpenGL Interface Board

OpenGL is a graphics language for describing three-dimensional objects. The HP Integrated OpenGL Interface board has a processor that executes OpenGL 3D graphics instructions autonomously of the main processor.

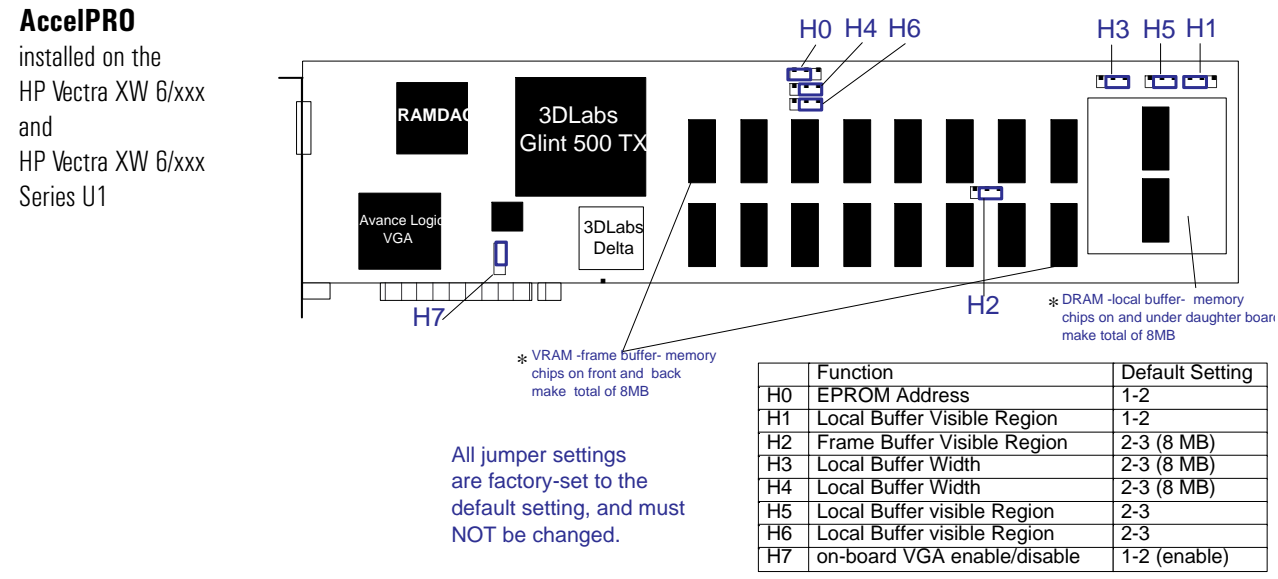

\* Neither the frame buffer nor the local buffer can be upgraded

#### **AccelEclipse**

installed on the HP Vectra XW 6/xxx Series W1

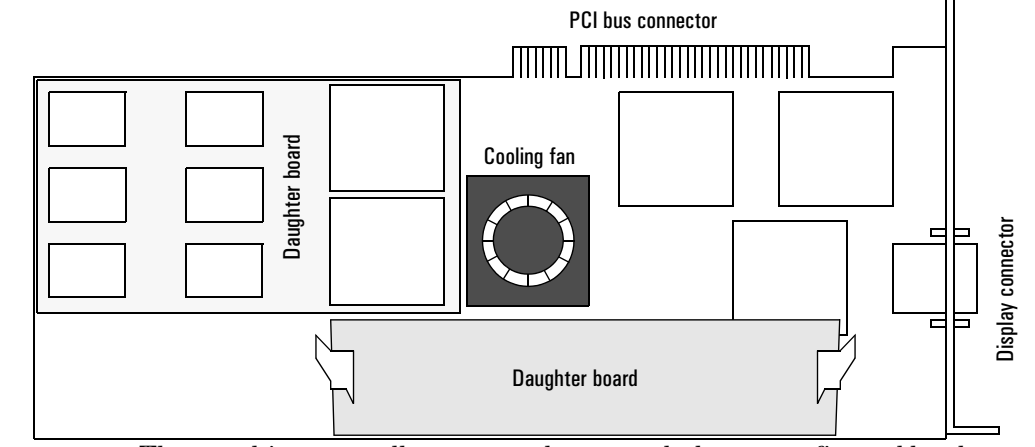

- The graphics controllers cannot be upgraded or reconfigured by the user, or by HP personnel.
- Changes to the configuration are not supported. Make sure that the jumpers and daughter board are configured as set by the manufacturer.

OpenGL Drivers

## OpenGL Drivers

Every operating system and applications program needs specific drivers. Without these, the HP Integrated OpenGL Interface Board operates only in standard VGA mode, and hardware 3D acceleration will not be usable.

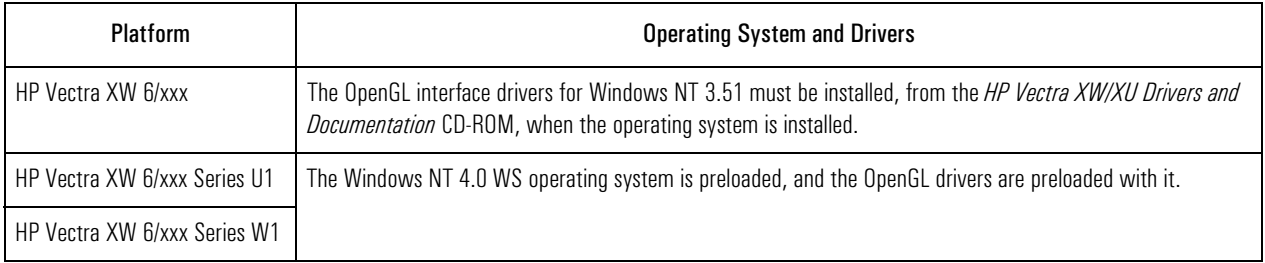

#### Online Help and Online **Diagnostics** Online help for installing and configuring the drivers is found by running **\opengl\doc\hpopengl.hp** on the *HP Vectra XW/XU Drivers and Documentation* CD-ROM, or from the hard disk on models in which the operating system is preloaded.

There is no specific diagnostic tool. However, for the *HP Vectra XW 6/xxx*  and *HP Vectra XW 6/xxx Series U1*, the configuration can be checked on the AccelPanel. This is recommended as the first step in any troubleshooting. This panel is normally placed in the AccelGraphics Group, though the user may have chosen to install it somewhere else.

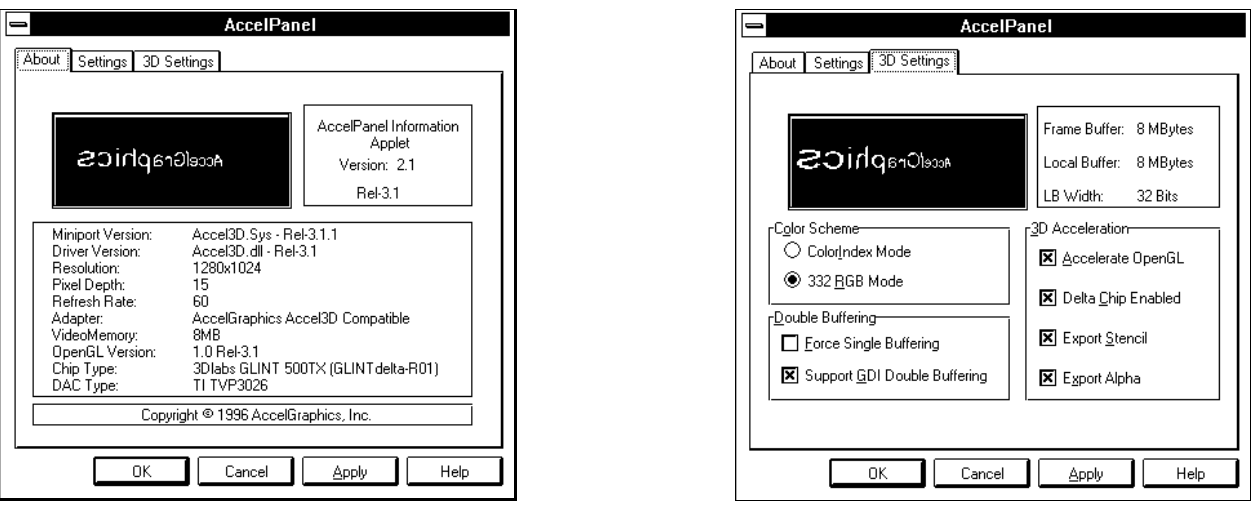

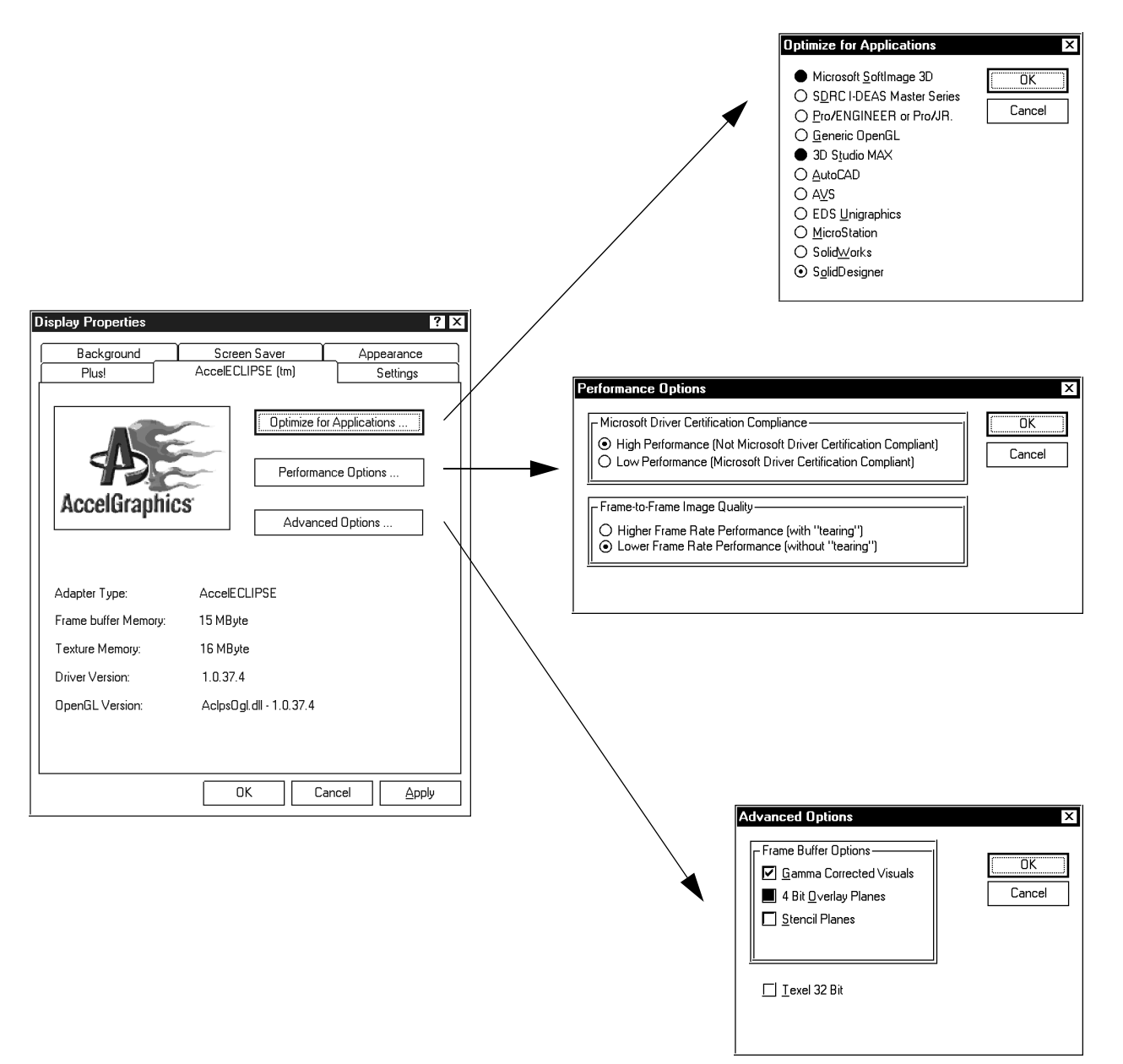

For the *HP Vectra XW Series W1*, the configuration can be checked on the NT display properties menu.

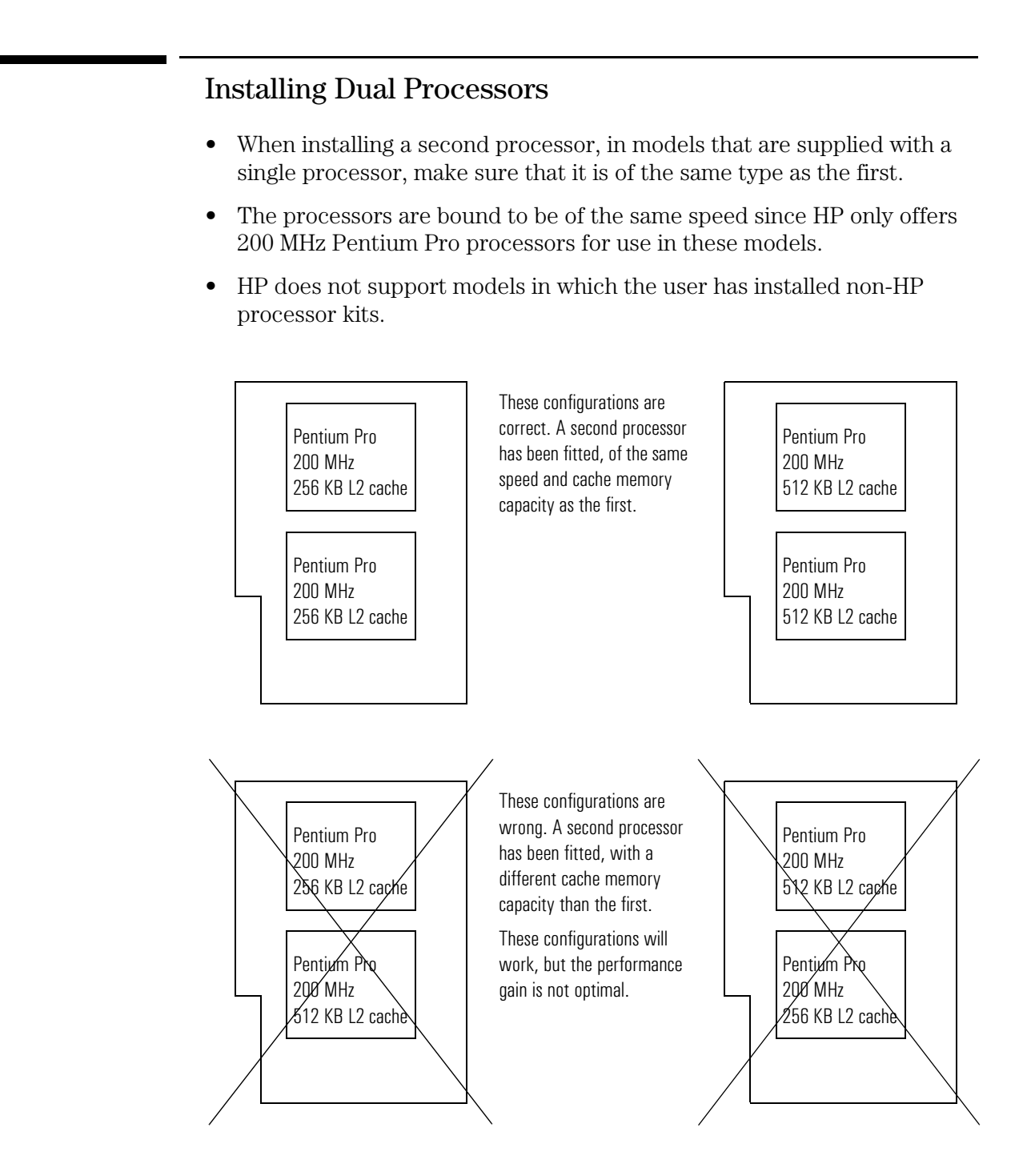

# Installing Main Memory Modules

- The four memory banks  $(A, B, C, D)$  may be filled in any order (with the exception that Bank A must always be filled).
- Memory can be upgraded in increments of 32 MB, 64 MB or 128 MB (by installing pairs of 16 MB, 32 MB or 64 MB modules).
- Always install a pair of identical modules.
- HP does not support models in which the user has installed non-HP memory modules.

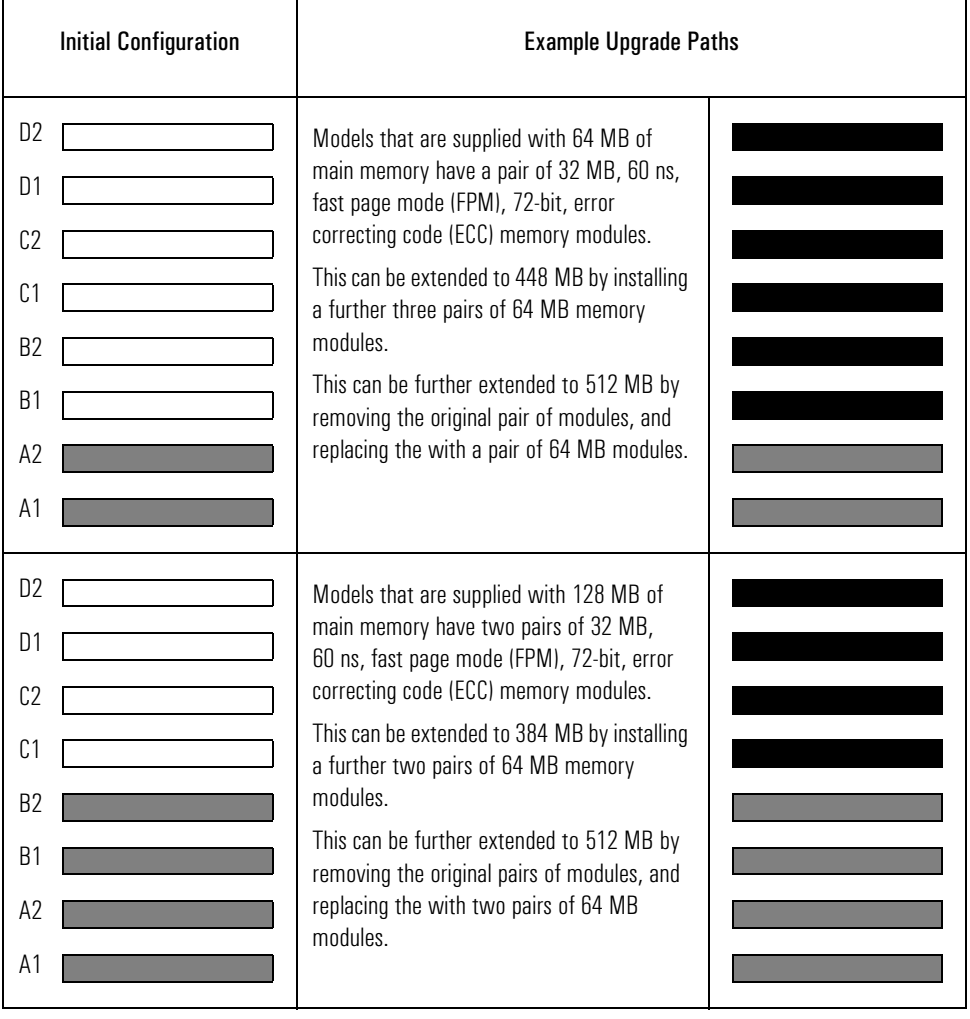

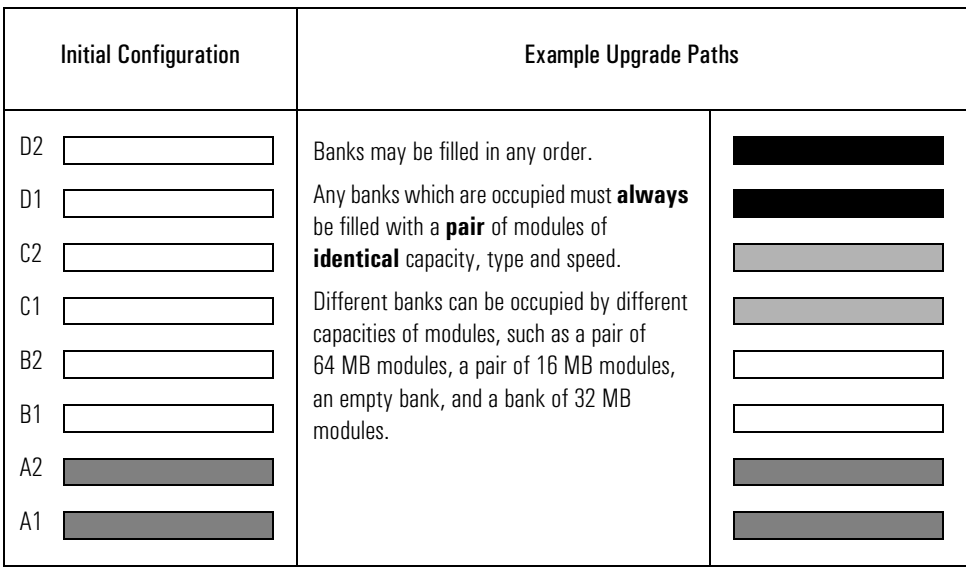

#### Complete the Questionnaire to Check Your Understanding

Draw a circle around each letter that corresponds with a correct answer. (There may be more than one correct answer to each question).

- 1 The following single-processor computer*,* supplied with a 2 GB hard disk, has had components added by the user, and now no longer works. Which of the following could be the source of its failure to operate properly?
	- a It has been fitted with a second Pentium Pro processor that was not ordered from HP.
	- b There is a pair of 16 MB non-ECC memory modules in B1 and B2.
	- c There is a 32 MB ECC memory module in memory socket D1, but socket D2 is empty.
	- d Memory sockets C1 and C2 are empty.
	- e There is a pair of non-HP memory modules in bank A.
	- f An 850 MB IDE hard disk drive has been fitted in the lowest front-access shelf, and has been connected to the spare grey IDE socket.
	- g A coax-socket network-board has been installed as a PCI accessory.
- 2 What does the user need to do before running an OpenGL graphics application?
	- a Nothing, the appropriate drivers are integrated in the Windows NT WS operating system.
	- b The specific drivers must be installed, manually, from the *HP Drivers CD-ROM*.
	- c Either (a) or (b), depending on which operating system is being run.
- 3 How do you extend the memory capacity to 512 MB of a model that is supplied with 64 MB of main memory?
	- a It cannot be extended to 512 MB. Only to 256 MB ( $=4$  banks  $\times$  64 MB).
	- b It cannot be extended to  $512$  MB. Only to  $448$  MB (=3 banks  $\times$  128 MB plus the original bank of 64 MB).
	- c The original bank of 64 MB can be removed, leaving room for 512 MB  $(= 4$  banks  $\times$  128 MB).
- 4 The D5200N is an *HP Vectra XW 6/xxx Series W1 PC Workstation* with a single 200 MHz Pentium Pro processor containing 256 KB of level-2 cache memory. What opportunities are available for upgrading the processing capability of this computer?
	- a Installing a second 200 MHz, 256 KB, Pentium Pro processor.
	- b Installing a second 200 MHz Pentium Pro processor, but with 512 KB of level-2 cache memory.
	- c Installing a second 256 KB, Pentium Pro processor, but working at 266 MHz.
	- d Replacing the present processor by a faster one.
	- e Replacing the present processor by one with 512 KB of level-2 cache memory.
	- f Removing the present processor to install two identical faster ones.
	- g Removing the present processor to install two identical ones with 512 KB of level-2 cache memory.
- 5 The client complains that his graphics controller is faulty, but cannot remember whether it is an AccelPro or AccelEclipse board. How do you know which board to take along to the site?
	- a You ask the client the date of purchase of the computer, and check this against the CPL dates for the various members of the family.
	- b You ask the client describe the layout of the display connectors on the back of the computer.
	- c You ask the client to open the computer, and to describe the appearance of the graphics controller board.
	- d You ask the client to restart the computer, and to press  $\lceil \frac{1}{2} \rceil$  whilst the Vectra logo is being displayed, so as to read off the name of the graphics controller from the Summary Screen.
	- e You ask the client to read off the name of the graphics controller from the **Display/Setting/AdvancedProperties** menu.
	- f You ask the client to read you back the model name from the label on the side of the computer.
	- g You ask the client to read you back the model number from the label on the back of the computer.

#### Answers and Explanations

1 What could be the source of the computer's failure to operate properly?

a It has been fitted with a second Pentium Pro processor that was not ordered from HP. Non-HP parts are **not** supported.

c There is a 32 MB ECC memory module in memory socket D1, but socket D2 is empty. Memory banks can be filled in any order, but always with pairs of identical modules.

e There is a pair of memory modules in bank A that was not ordered from HP. Non-HP parts are **not** supported.

With the system configured according to response (b), the computer will work, but ECC will be disabled.

- 2 What does the user need to do before running an OpenGL graphics application?
	- c Either (a) or (b), depending on which operating system is being run.

Response (a) is correct for the Windows NT 4.0 WS operating system. Response (b) is the only correct one if the Windows NT 3.51 WS operating system has been supplied. Online help is available by running **\opengl\doc\hpopengl.hp**.

3 How do you extend the memory capacity to 512 MB of a model that is supplied with 64 MB of main memory?

c The original bank of 64 MB can be removed, leaving room for 512 MB  $(= 4$  banks  $\times$  128 MB).

The original 64 MB memory is of type "interleave 16", and the 128 MB kits are of type "interleave 64". These two types are completely compatible, and can be mixed, or used in replacement of each other.

- 4 What opportunities are available for upgrading the processing capability of this computer?
	- a Installing a second 200 MHz, 256 KB, Pentium Pro processor.

Installing a second processor that is identical to the first is the only type of upgrade that is supported by HP.

5 How do you know which board to take along to the site?

f You ask the client to read you back the model name from the label on the side of the computer.

g You ask the client to read you back the model number from the label on the back of the computer.

Response (f) is the preferable one, and indeed this label was designed for precisely this purpose. It is not always convenient for the client to access the label on the back of the computer.

Although it is possible for the client to have swapped covers between computers in similar packages (*HP Vectra XW/XU/VT 6/xxx, Series U1/ W1/none*), this is not supported by HP. The label on the side should be a reliable source of information describing the computer.

Response (c) is possible in a last resort, but is prone to error, and involves undesirable effort on the client's part.

Answers and Explanations

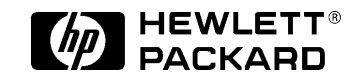

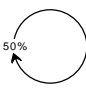

Paper not bleached with chlorine. Manual Part Number D5200-90901 Printed in France - 05/97

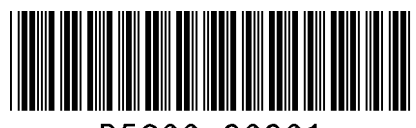

D5200-90901